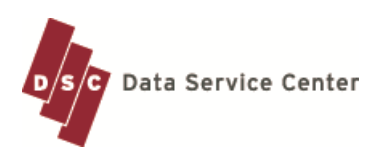

Employee name  $\vert$  View the request history for the employee

Comment icon View the employee's comment (mouse over) Email (employee's name) Send an email message to the employee Column Headings  $\vert$  To sort the list of requests by selected column

View the detail for the request

Request Type or **Conference** 

## **Absence Request System Approval Process QuickTips**

The Data Service Center's Absence Request application allows users to submit requests for time off. Users may also view their attendance history, including vacation and sick leave balances.

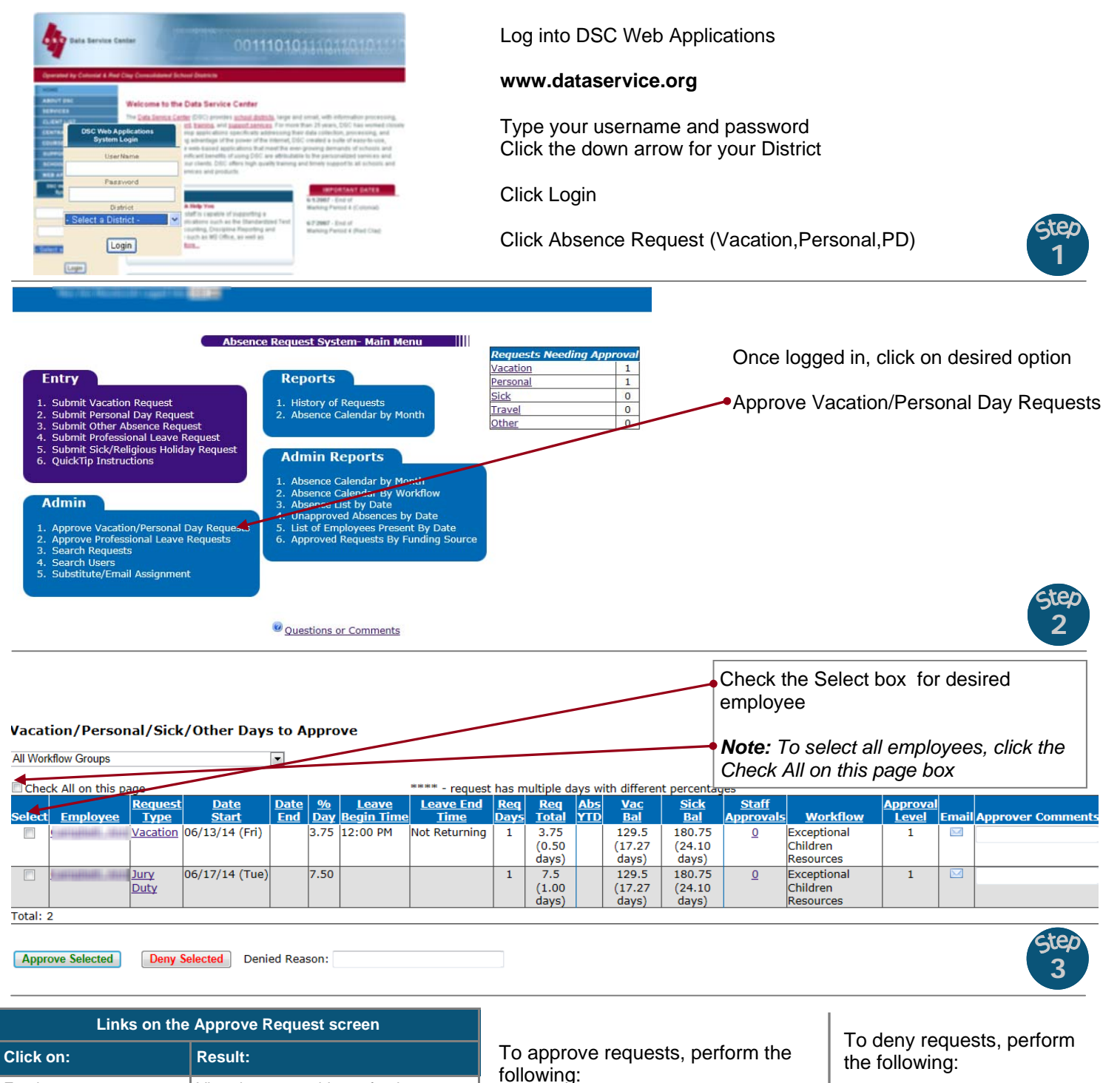

Enter Approver Comments which

can be viewed by higher approval levels (optional)

Click the Approve Selected

button

- Type the denied reason in the text box (optional)
	- Click the Deny Selected button

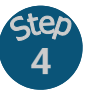

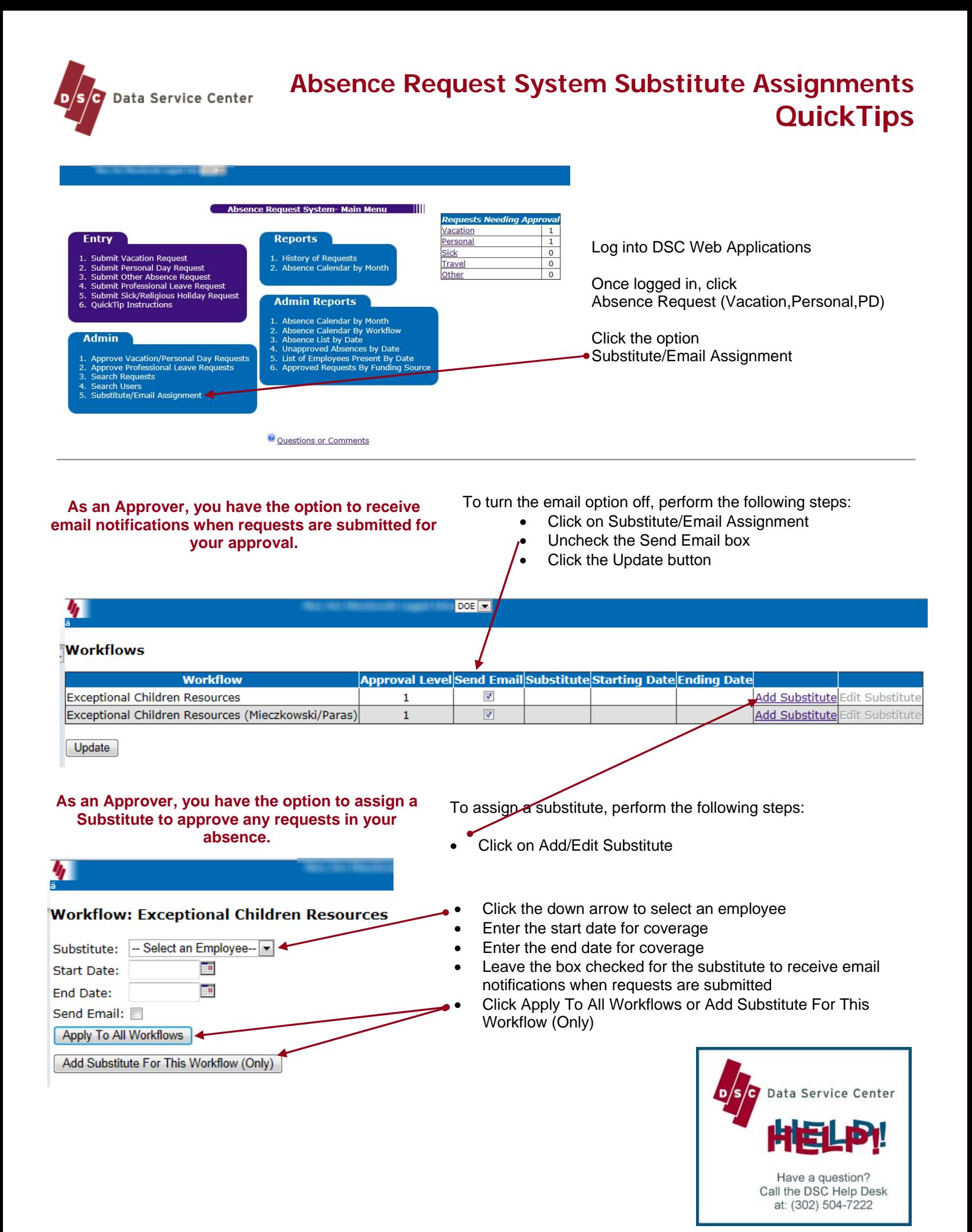

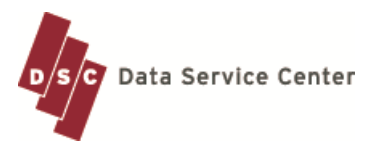

## **Absence Request System Cancelling Approved Days QuickTips**

The Data Service Center's Absence Request application allows users to submit requests for time off. Users may also view their attendance history, including vacation and sick leave balances.

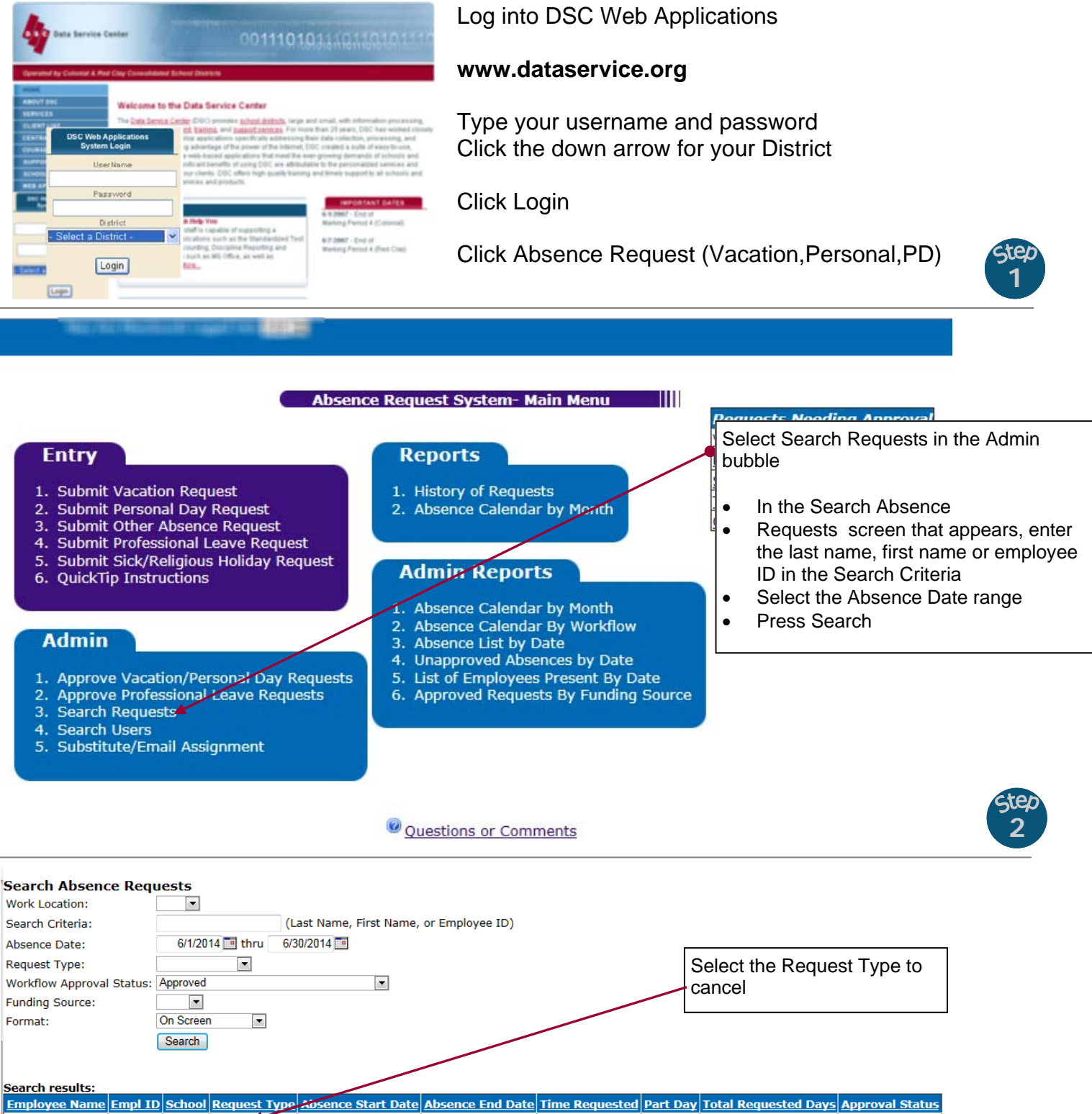

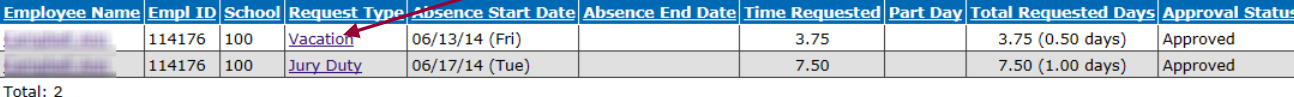

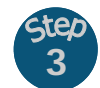

\*\*\*\*\* - request has multiple days with different percentages

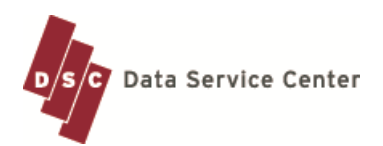

## **Absence Request System Cancelling Approved Days QuickTips**

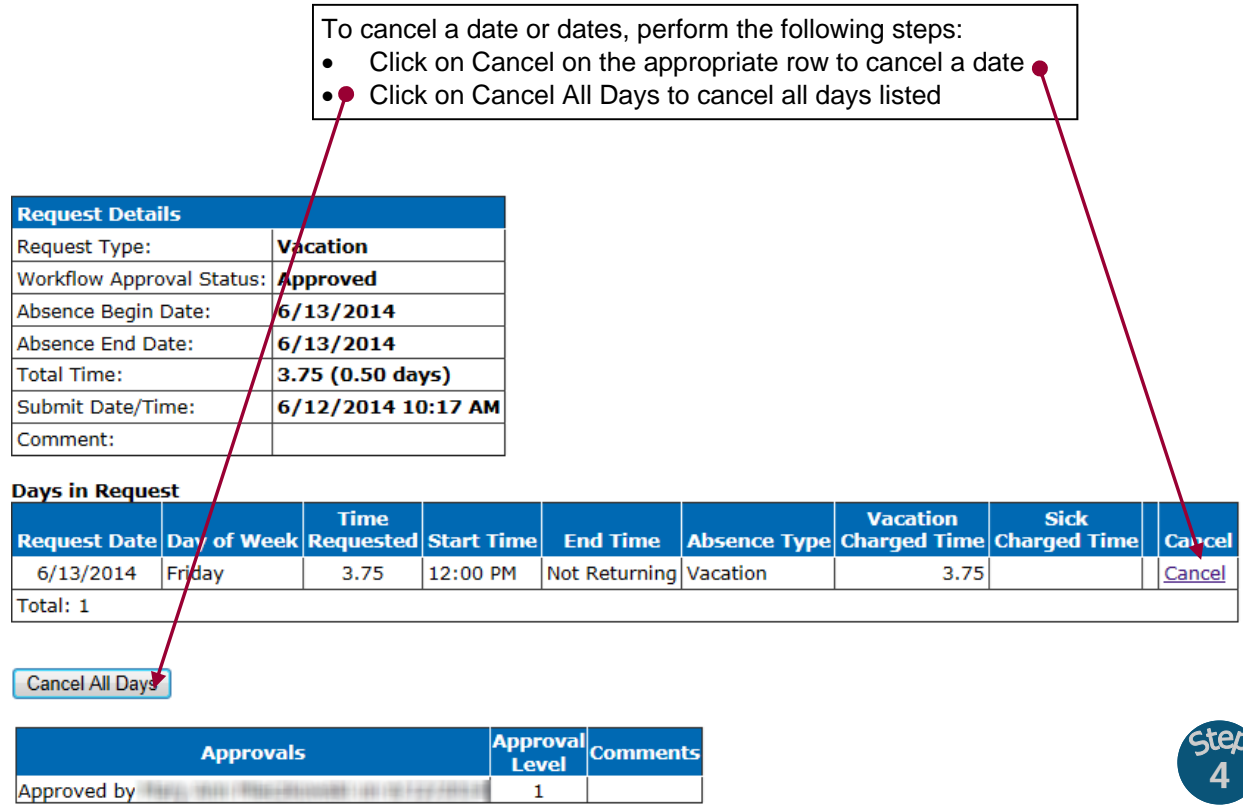

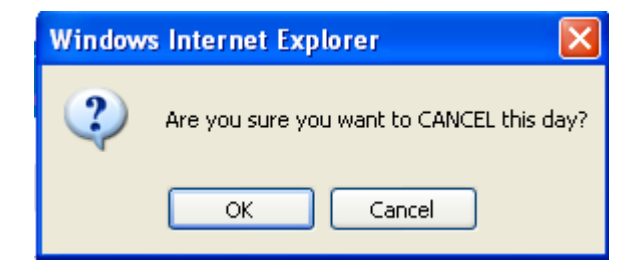

Select OK to complete the cancellation or Cancel to return to the Request View

![](_page_3_Picture_5.jpeg)